# STŘEDOŠKOLSKÁ TECHNIKA 2014

Setkání a prezentace prací středoškolských studentů na ČVUT

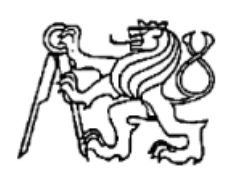

## **Nouzové tlačítko pro seniory**

**Pavel Mikšík**

**Brno 2014**

# **STŘEDOŠKOLSKÁ ODBORNÁ ČINNOST**

Obor 10 – elektrotechnika, elektronika a telekomunikace

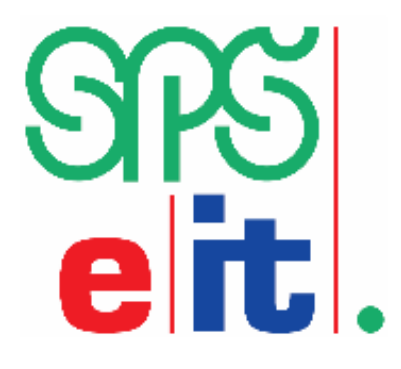

### **Nouzové tlačítko pro seniory**

**Autor: Pavel Mikšík**

**Škola: Střední průmyslová škola elektrotechnická a informačních technologií, Purkyňova 97, Brno**

**Konzultant: Ing. Jaroslav Nesvadba, CSc.**

#### **Prohlášení**

Prohlašuji, že jsem svou práci vypracoval samostatně, použil jsem pouze podklady (literaturu, SW, atd.) citované v práci a uvedené v přiloženém seznamu a postup při zpracování práce je v souladu se zákonem č. 121/2000 Sb., o právu autorském, o právech souvisejících s právem autorským a o změně některých zákonů (autorský zákon), v platném znění.

V Brně dne 8. 3. 2014 Podpis:

### **ANOTACE**

Cílem práce bylo sestavit nouzové tlačítko, které by fungovalo nezávisle na standartních mobilních sítích, mělo velký operační dosah a současně by bylo schopno udat pozici a tuto pozici zobrazit na grafické nástavbě.

### **OBSAH**

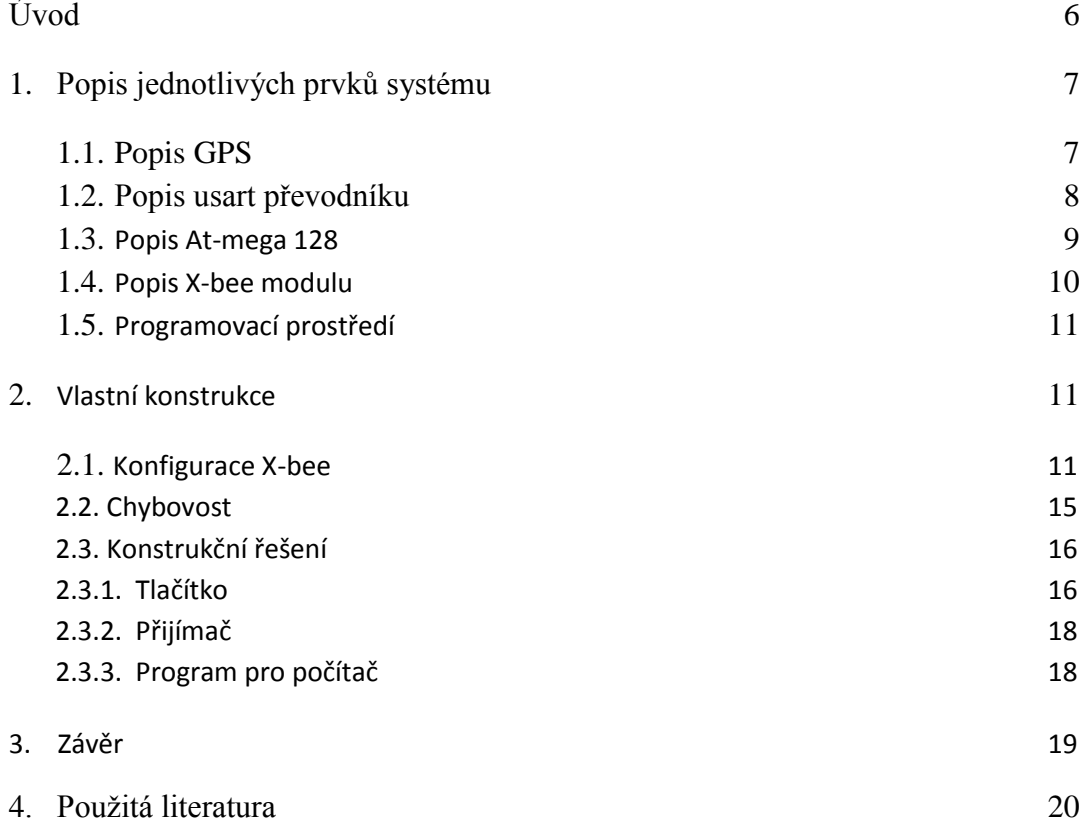

### **Úvod**

Podle toho, jak se staráme o své nemocné, staré a postižené spoluobčany se dá hodnotit úroveň vyspělosti naší společnosti. Proto se každý rok vyvinou nové inovativní technologie, které mají těmto lidem co nejvíce ulehčit každodenní život a pomoci jim v krizových případech nebo jenom posílit pocit bezpečí. Současně jsou tak tito lidé plnohodnotnými členy naší společnosti. Proto vznikla i tato studentská práce, která slouží jako stručný úvod do této problematiky a také jako možný základ dalšího vývoje složitějších a propracovanějších systémů.

### **1. Popis jednotlivých prvků systému**

#### **1.1 Popis GPS**

GPS je zkratka pro anglické spojení slov Global Positioning Systém. V překladu do češtiny je to globální poziční systém, ale pro jednoduchost se využívá zkratky GPS. Tento systém se využívá ve všech odvětvích dnešního průmyslového světa, počínaje zaměřováním pozemků až do navádění vojenských prostředků na cíl. Hlavní výhodou tohoto systému je jeho relativní přesnost a dostupnost. Hlavně v posledních letech se tento poziční systém objevuje ve veškeré technice (fotoaparáty s GPS, chytré mobilní telefony…). Tento systém byl primárně navržen pouze pro použití v armádě. Jeho zřizovatel **(**Ministerstvo obrany Spojených států amerických) ho po roce 2000 uvolnilo pro širokou veřejnost s přesností na jednotky metrů. Až od tohoto momentu se vyplatilo systém GPS využívat ve spotřebitelské elektronice. První použitelná spotřební elektronika se objevovala až po roce 2004 (přesné GPS navigace, …). Nyní je tento systém integrován snad všude, především v auto navigacích, ale také v každém smartphonu. Z pohledu konstruktéra je hlavní předností tohoto systému jeho relativní přesnost a také jednoduchost implementace zařízení do konstrukce. V neposlední řadě také cena zařízení, kdy nejlevnější zařízení lze zakoupit už od 100 Kč. Ale vyplatí se investovat do podstatněji dražších zařízení, hlavně z hlediska spolehlivosti a přesnosti zařízení. Modul, který byl v práci použit má již GPS anténu integrovanou. Tato integrace antény přímo k modulu má své výhody i nevýhody. Mezi hlavní výhody patří jednoduchost pro konstruktéra, který se už nemusí zabývat dodatečným navrhováním antény a naproti tomu stojí to, že anténa by měla mít viditelnost na oblohu. To znamená, že modul musí být konstrukčně umístěn tak, aby bylo splněno toto kritérium. Od toho se odvíjí dvě věci a to zda modul GPS vůbec nějaká data přijme a pak přesnost přijatých dat. Tyto 2 skutečnosti by měly zajímat jak koncového uživatele, tak i konstruktéra a to z důvodu vhodného používání konstrukcí vybavených GPS přijímačem. Pokud vznikla chyba už při konstrukci (nevhodné umístění, špatné zapojení…), je v podstatě zařízení na odpis. Uživateli jde především o všestrannost použití a ne o to, aby před spuštěním zařízení musel ještě 10 minut nastavovat správný úhel, aby zařízení vůbec nějaká data přijalo a pak po celou dobu hlídat, aby byl tento úhel dodržen.

GPS modul pro účely experimentální konstrukce byl umístěn na speciální desku DPS. Tato deska byla zkonstruována tak, aby se dala připojit do nepájivého pole, kde probíhala celá konstrukce zařízení. Tento převodník byl zkonstruován tak, aby čísla vývodů z GPS přijímače odpovídaly číslům vývodů, které z DPS povedou do nepájivého pole.

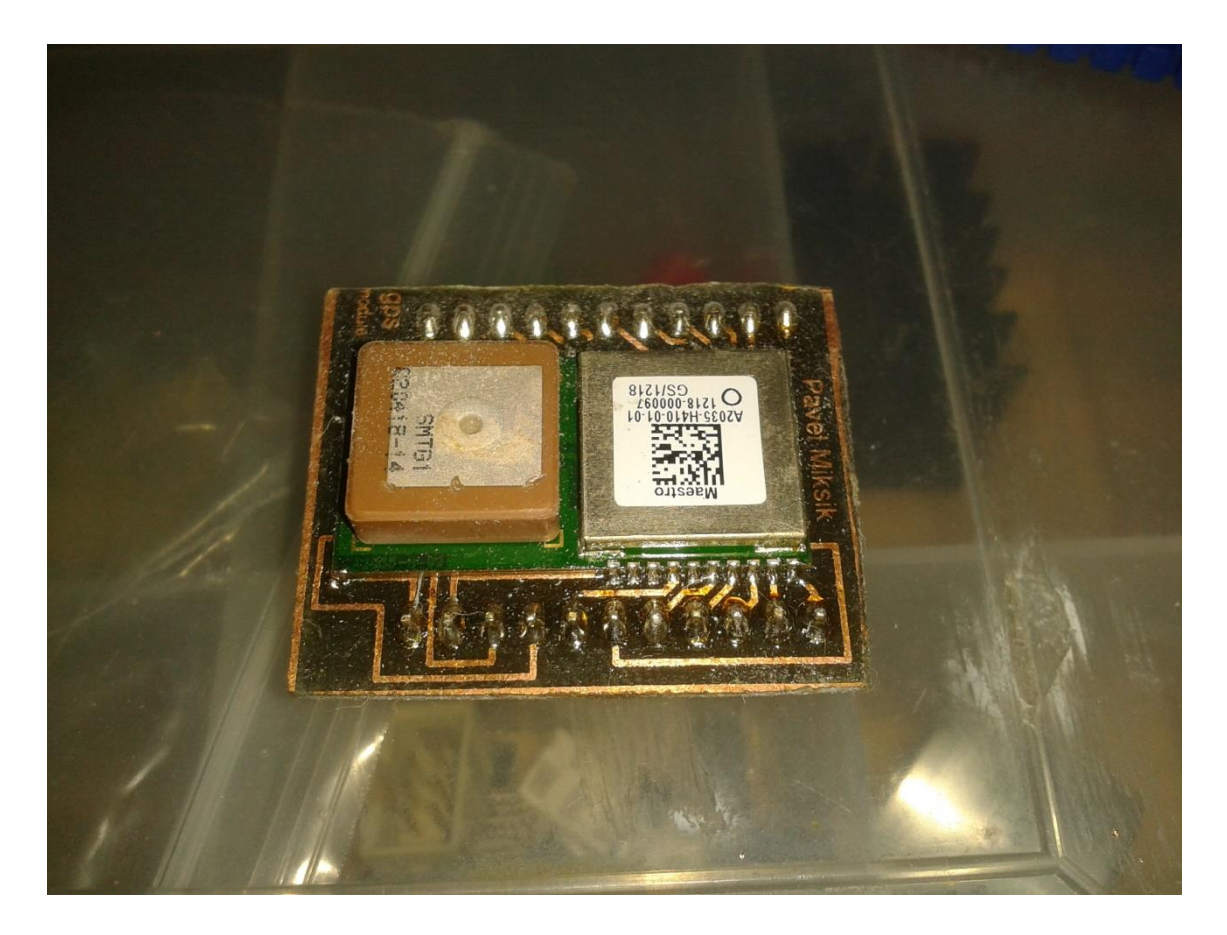

### **1.2 Popis usart převodníku**

Pro potřeby experimentální konstrukce na nepájivém poli byl sestaven modul usart převodníku, který byl při konstrukci páteří celého projektu. Tento převodník sloužil jak při programování X-bee, tak při komunikaci a posílání dat do počítače. Později byl tento převodník zakomponován do řídicího modulu. Tento převodník převádí sériovou linku na USB komunikaci s počítačem. V počítači se automaticky stáhne a nainstaluje ovladač, který v počítači vytvoří virtuální sériový kanál, na který se jde jednoduše

připojit v operačních systémech. Tento sériový kanál bývá pojmenován jako COMXX, písmena XX se nahrazují čísly 1-99. Usart převodník byl sestaven podle schématu, které je umístěno v datasheetu. Toto schéma umožnuje přepínání mezi 5 V logikou a 3,3 V logikou. Toto přepínání velice zjednodušilo konstrukci, protože pro převod logik již není potřeba dalších součástek.

### **1.3 Popis At-mega 128**

At-mega 128 je mcu, které vyrábí firma Atmel. Tento čip se vyrábí pouze v SMD verzi, což se dá i předpokládat. Pokud se podíváte do dattasheetu, dá se vyčíst, že At-mega 128 má velké množství vstupně výstupních pinů, které jsou zařazeny do skupin. Tyto skupiny se nazývají PORTX, za X se většinou dosazují velká písmena A-F. K těmto pinům se dá přistupovat jako k celému portu, ten zahrnuje 8 těchto pinů. Nebo se dá přistupovat ke každému zvlášť, ať už by měl být vstupní nebo výstupní. Jediný drobný problém nastává, když chceme k At-mega připojit nějaké tlačítko. Toto tlačítko se musí připnou na pin a druhý vývod se připne k zemi. Po zapnutí vnitřních pull-up rezistorů se na pinu objeví logická jednička, která tam zůstane až do doby, kdy se tlačítko zmáčkne. Po zmáčknutí se pin zkratuje se zemí a na pinu se objeví logická nula. V programu zjistíme tuto logickou nulu. Tato konstrukční varianta zajištuje ochranu proti náhodným zákmitům tlačítka. Dále má tento čip dvojitou sériovou linku, což se velice hodí v případě připojení X-bee a GPS modulu, protože oba tyto moduly vyžadují připojení sériové linky. Tento problém by zajisté šlo řešit i jinak, například přepínáním modulů. Ale při tomto řešení by se k malému množství součástek musela přidat různá přepínací zařízení a další podpůrné součástky, což by mělo za následek zvýšení celkové váhy zařízení a velikosti plošného spoje.

Dále má tento čip velké množství programově ovládaných prvků**,** např. velkou paměť EEPROM, čítače, časovače, možnosti externího přerušení, připojení externího oscilátoru, spoustu režimů snížené spotřeby, režimy spánku atd.

Firma Atmel vyrábí různé varianty tohoto čipu, počínaje od velikosti pouzdra až do množství interních funkcí. Většina těchto rozdílů není na první pohled viditelná. Nejspolehlivější cestou jak zjistit co konkrétní čip má, je podívat se do datasheetu.

Při programování tohoto zařízení nastal problém, že čip, který byl použit, nerozpoznal druhou jednotku usart. Pozdějším zkoumáním tohoto problému bylo zjištěno, že problém spočívá v nastavení programovatelných pojistek. V těchto pojistkách bylo nastaveno, že druhá jednotka usart je vypnutá, dále se pojistky upravovaly pouze když se měnila fregvence a boot time čipu. Frekvence byla nastavena z 1Mhz (tato frekvence je nastavena defautně) na 8Mhz z důvodu rychlejšího zpracování dat a také proto, že nižší frekvence špatně zvládají rychlejší nastavení sériové linky. Jediná nevýhoda zvýšení frekvence je v tom, že se nepatrně zvýší spotřeba. Protože je tato konstrukce pouze experimentální tak to není na závadu, toto zvýšení totiž není nijak výrazné, pohybuje se maximálně v řádu mA.

#### **1.4 Popis X-bee modulu**

X-bee je název pro modulové vysílače. Tyto vysílače jsou navrženy pro průmyslové použití, ale velmi si je oblíbili konstruktéři z celého světa hlavně pro jejich relativně miniaturní konstrukci s velkými vysílacími výkony. Tyto malé moduly jsou s velkou výhodou použity napříč celým elektrotechnickým průmyslem od přenosu dat z měřičů teploty tlaku až po složitější přenosy informací na velké vzdálenosti. Tyto moduly jsou nejčastěji zapojeny jako usart most. To kupříkladu znamená, že konstruktér navrhne komunikaci mezi 2 mcu pomocí jednotky usart a bez velkých obtíží naprogramuje Xbee moduly tak, aby tvořily most a zapojí je mezi tyto dvě mcu a konstrukce spolu bezdrátově komunikují. Jak je výše uvedeno, tyto moduly jsou velmi oblíbené pro svou konstrukční jednoduchost. K začlenění bezdrátové technologie do konstrukce nepotřebuje konstruktér znát nic z vysílací a příjímací techniky. Stačí mu pouze základní znalost programování a logické myšlení, což u většiny zařízení, kde bylo Xbee použito, ušetřilo spoustu času a prostředků.

V této konkrétní konstrukci bylo použito X-bee PRO, což je vyšší verze oproti základní verzi X-bee. X-bee se liší minimálně, konfigurace pinů u celé rodiny X-bee je stejná, což znamená, že každý modul je nahraditelný (rodina X-bee zahrnuje i komunikační moduly bluetooth, které se dají zapojit místo klasického X-bee). To ve výsledku znamená, že pokud je nedostatečný výkon zařízení, stačí vyměnit X-bee za vyšší řadu bez složitých úprav konstrukce. Rozdíly jsou pouze v rozměrech zařízení a vysílacích výkonech a v neposlední řadě anténě. Anténu si můžeme vybrat ze tří možností. První možnost je, že je anténa integrovaná přímo na desce X-bee. Druhá možnost je, že je anténa drátová a pevně napájená na X-bee. Poslední možnost je ta, že je zde šroubovací konektor na anténu.

### **1.5 Programovací prostředí**

Programování čipu atmega 128 probíhá ve vývojovém prostředí avr studio 6, což je nejnovější verze, kterou firma atmel dodává.

Programování aplikace do pc probíhalo ve vývojovém prostředí visual studio expres, což je vývojové prostředí, které nabízí firma microsoft zcela zdarma.

### **2. Vlastní konstrukce**

### **2.1 Konfigurace X-bee**

Konfigurace X-bee probíhá přes speciální program, který se nainstaluje do PC. Není to jediná možnost jak X-bee konfigurovat. Konfiguraci lze provést i ručně, to znamená posílat příkazy přes sériový port ručně přes terminál. Při konstrukci bylo využito první možnosti a to konfigurace X-bee přes grafické rozhraní v počítači. Toto grafické rozhraní má na výběr čtyři hlavní skupiny. První skupinu tvoři nastavení virtuálního sériového kanálu. Při prvním připojování k X-bee modulu se toto nastavení dá najít v datasheetu, ale většinou toto nastavení bývá rychlost v baudech 9600 data bits 8 polarity none a stop bits 1 toto nastavení bývá většinou správné, ale pokud již někdo Xbee modul používal je pravděpodobné, že toto nastavení již není platné, protože většina konstruktérů si toto nastavení změní pro svou vlastní potřebu.

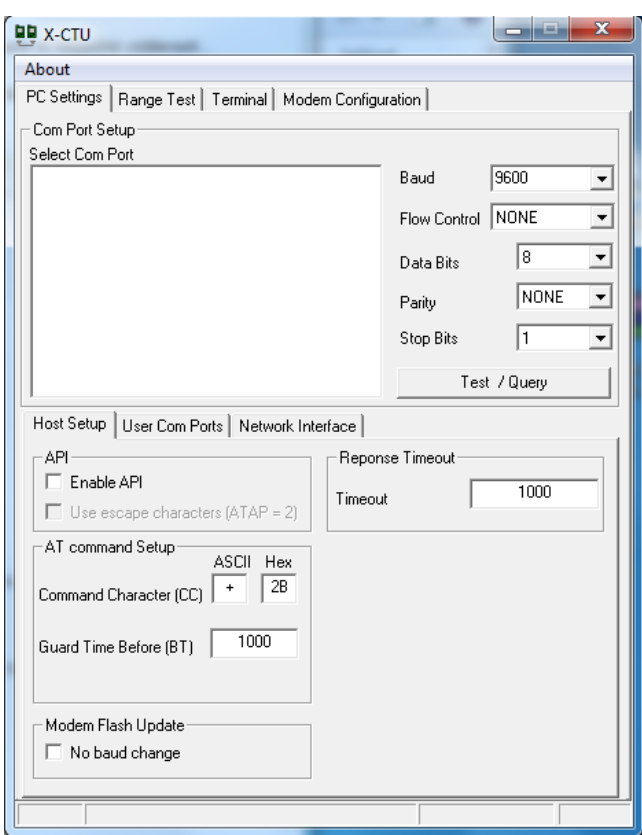

Druhá možnost tohoto programu slouží pro otestování X-bee modulu. Testování se skládá ze dvou částí, první část testuje spolehlivost přenosu a druhá část testuje sílu signálu. Toto testování probíhá tak, že program vygeneruje datový paket, tento paket odešle, druhé zařízení ho přijme a odešle zpět, poté na tomto zjišťuje jestli je poškozen nebo ne a dále jestli vůbec dorazil. Tento paket je zobrazen v textovém poli, paket se skládá ze všech možných znaků. V první části paketu se však nachází číselné hodnoty 0,1,2…8,9. Na webu výrobce je udán předpoklad, že se po modulu budou primárně posílat číselné hodnoty a proto jsou čísla umístěna jako první. Dále se paket skládá z některých speciálních znaků a v neposlední řadě také z části abecedy.

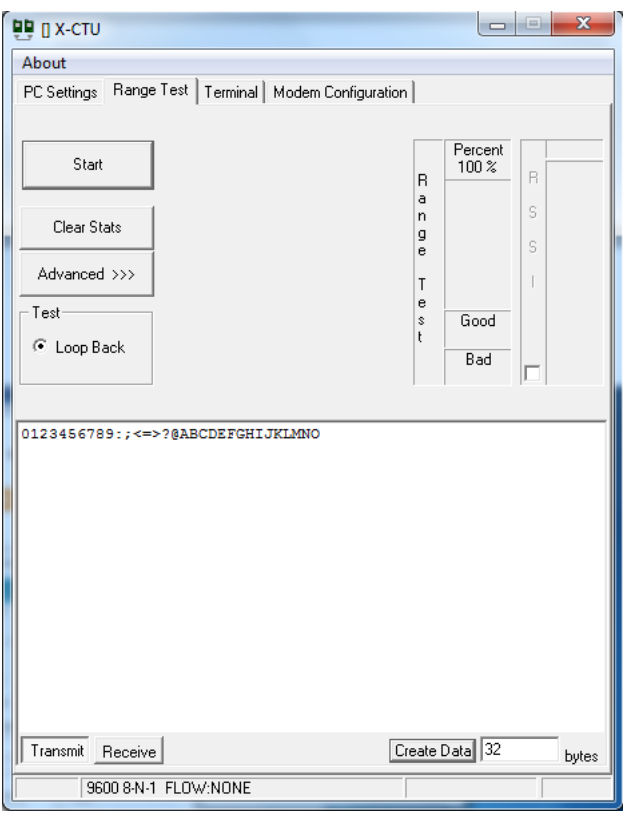

Třetí část je terminál. Přes tento terminál se dá nejen testovat X-bee modul, ale slouží i pro ruční konfiguraci modulu. Před použitím terminálu se nejprve musí sériový kanál otevřít, to se provede jednoduše, protože nastavení již bylo zadáno v první části, proto v této části stačí již jen zmáčknout OPEN COM PORT. Toto tlačítko otevře sériový kanál k X-bee modulu. Po zmáčknutí se okamžitě změnění na nápis CLOSE COM PORT, tato možnost zavře sériový kanál, když ho již nadále není třeba.

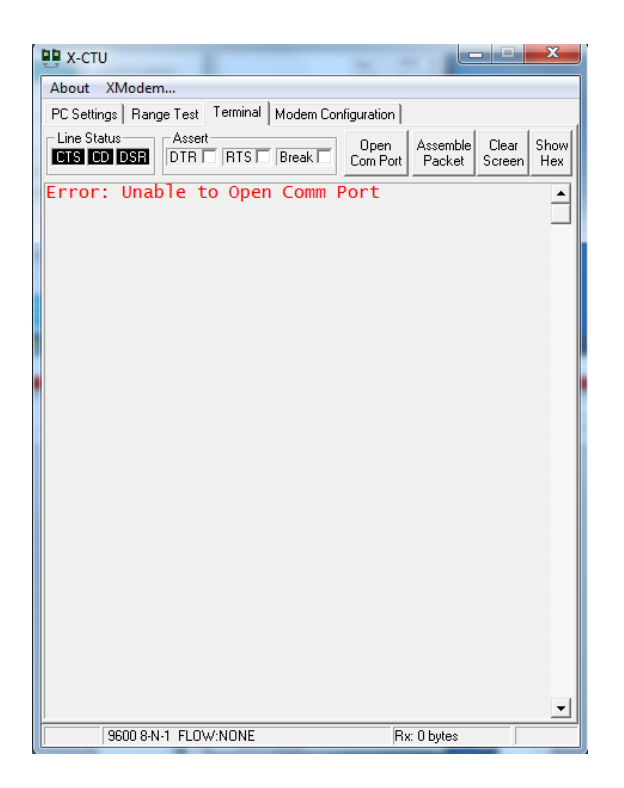

Čtvrtá část programu slouží jako grafická nástavba pro nastavení modulu X-bee. Nastavení se díky této grafické nástavbě hodně zjednodušuje, protože již nemusíme znát textové příkazy pro nastavování, ale jsou sepsány pod sebe i se stručným informačním popisem. Tento program umožnuje do X-bee modulu nahrát tovární nastavení, což zase ulehčí práci při špatně nastaveném X-bee, které se nemusí hodnota po hodnotě opravovat, ale stačí na to jediný klik a program se o ostatní postará. Dále je v programu volba nainstalování nejnovějšího firmware do modulu. Tato možnost má cenu pouze při prvním použití, protože se softwarová výbava X-bee modulu obměňuje jen zřídka, navíc to není nutností ke správnému fungování modulu.

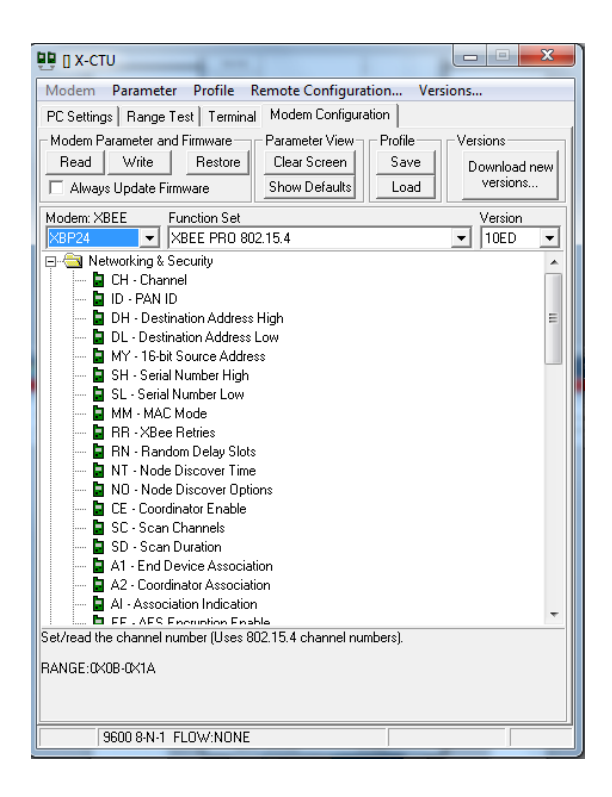

### **2.2 Chybovost**

Celý systém je tvořen ze 3 částí. První část tvoří samotné nouzové tlačítko. Tato část pracuje nezávisle na zbytku systému, což zaručuje značnou ochranu proti chybám jako je například zhroucení zobrazovací jednotky. Také to ale do značné míry způsobuje potíže, protože člověk, který vyslal signál o pomoc nemá žádnou zpětnou vazbu, jestli skutečně pomoc přivolal. Naproti tomu v řídicí jednotce se dá snadno poznat, že došlo k chybě nebo ke ztrátě signálu, protože z tlačítka nepřetržitě proudí data o současné poloze a dále o stavu zařízení. To znamená, že pokud se přeruší příjem dat v řídicí jednotce je tlačítko bud mimo signál, což je nepravděpodobné nebo došlo k výpadku spojení v důsledku chyby v modulu tlačítka. Se softwarovími chybami v modulu tlačítka se nepočítá, protože software v tomto modulu je velice jednoduchý, má pouze zjišťovat GPS souřadnice a také hlídat, jestli uživatel nemá potíže. Z těchto dat vytvoří datový paket a odešle jej do zobrazovací jednotky. Poté tento paket přepíše novými hodnotami a znovu jej pošle.

Příjímací jednotka je na tom z pohledu ochrany před softwarovími chybami o poznání hůř, protože přenos dat na větší vzdálenosti s sebou vždy přináší různá úskalí, ať už od úplně ztracených až po poškozené datové pakety. Tyto pakety jsou možná tou nejhorší

možností, protože jak zaručeně poznat že se nejedná o správná data? Jde to, ale vždy to sebou přináší různá úskalí, v prvé řadě zpomalení celého systému. Jednoduše lze říci, že čím bezpečnější zjišťování zda-li se nejedná o chybu, tím déle to trvá. A na tom závisí celá tato problematika. Ale pokud využíváte moduly X-bee, máte do značné míry vyhráno, protože tyto moduly řeší výraznou část za nás, jejich chybovost je velmi malá.

### **2.3 Konstrukční řešení**

### **2.3.1 Tlačítko**

Tlačítko je umístěno na DPS, která zároveň slouží jako deska pro součástky. Deska je složena ze 3 největších částí, a to baterie, dále X-bee modulu a GPS modulu. Moduly GPS a X-bee nejsou k desce napájené, jsou pouze připevněné do lišt, které zajištují, že se moduly nepoškodí při pájení. Na okrajích desky jsou připraveny výřezy pro připevnění popruhu, pomocí kterého se dá celé zařízení jednoduše připnout na ruku.

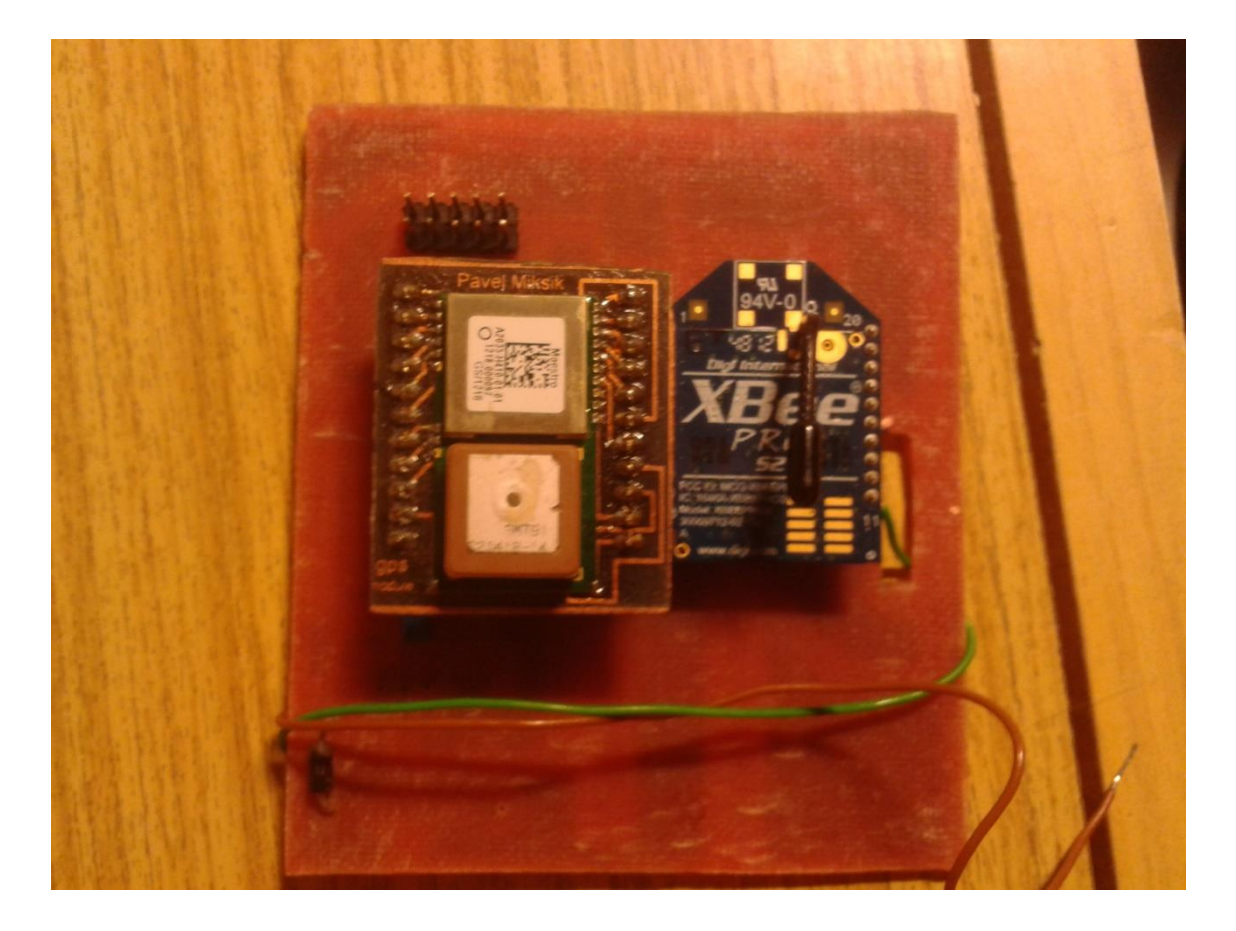

Pro signalizaci stavu zařízení je na desce několik led diod. První dioda slouží jako signalizace napájení zařízení. Tato dioda i s ochranným odporem je připevněna hned u konektoru baterie mezi napájení a zem, dále je na zařízení připevněna dvojice led diod, které jsou připojeny k X-bee modulu a indikují stav samotného X-bee. První z nich slouží k signalizaci příjem/odesílání dat a druhá jako indikace připravenosti a navázání spojení s ostatními X-bee moduly v operačním dosahu. Tyto diody jsou k zařízení připojeny bez ochranného odporu, který je umístěn v samotném modulu. Dále je zde umístěn stabilizátor napětí, který dává potřebných 3,3V na provoz elektroniky. Stabilizátor je umístěn těsně nad baterií, což značně zjednodušilo návrh plošného spoje.

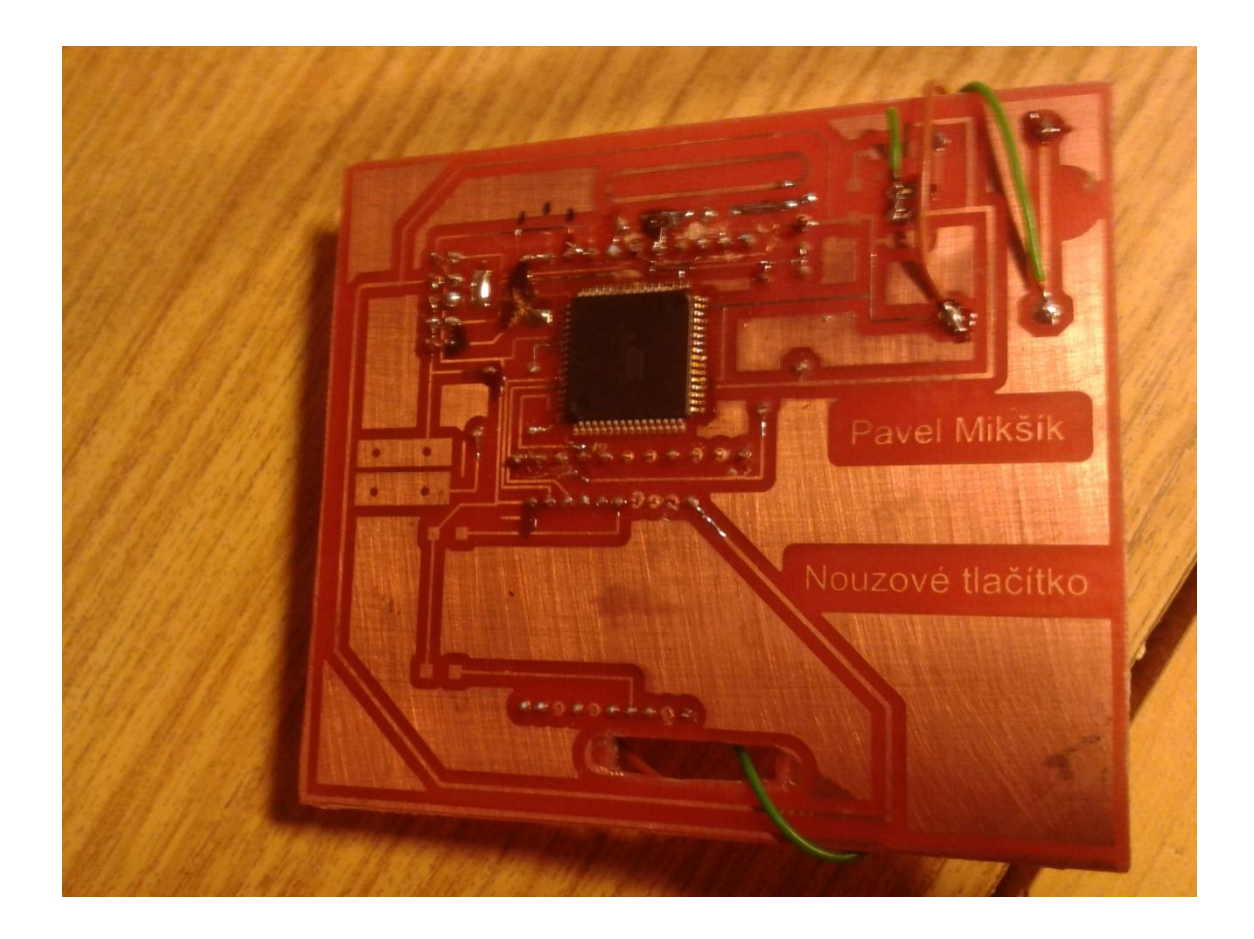

### **2.3.2 Přijímač**

Modul koordinátoru je z konstrukčního hlediska jednoduší hlavně proto, že se zde nemusí dodržovat malé rozměry desky. Také tento modul má několik výrazných "ale", třeba nutnost USB portu při okraji desky. Dále jak v případě předchozího modulu, aby modul nebyl nijak stíněn, protože i tento modul data zpracovává bezdrátově. I tento modul obsahuje řídicí čip At-mega 128. Tento řídicí obvod zpracovává data přijaté z Xbee modulu a zpracované je posílá do počítače přes převodník usart. Tato možnost byla zvolena s ohledem na to, že počítač nemusí být vždy zapnutý anebo nemusí být spuštěn řídicí program. Proto byl navržen tento mezi prvek, který se stará o funkčnost zařízení, i když je hostitelský počítač vypnutý.

Dále je modul přijímače vybaven zvukovou signalizací. Tato signalizace je dosti hlasitá, proto je při předvádění zařízení odpojená. Signalizace je spouštěna softwarově.

Data se zpracovávají tak, že se přijme datový paket, z něj se načtou koordináty a ty se dále přepočítávají na stupně. Další důležitou položkou vyčtenou z přijatého paketu jsou informace o pořadovém čísle nouzového modulu. Tato možnost se využije pouze v případě, že by byl v systému větší počet nouzových modulů. Dále je v paketu umístěna informace o samotném stavu nouzového tlačítka, která je zastoupena jednoduchou bitovou hodnotou 0 nebo 1.

### **2.3.3 Program pro počítač**

Program pro počítač je napsán v moderním objektově orientovaném jazyce C sharp. Aplikace využívá připojení na virtuální sériovou linku, která je v tomto jazyku označena jako serialport. Tento serialport se musí dále nastavit buď přímo v programovacím prostředí anebo musí programátor nastavit vstupní pole pro naprogramování. Většinou se tyto programy píší účelově, takže většina potřebných hodnot je nastavena předem a není nutná jejich další obsluha. K nastavení většinou zbývá pouze označení sériového kanálu. Po správném označení sériového kanálu zbývá pouze vyvolat otevření sériové linky. To se dá provést automaticky, ale v tomto případě byla zvolena možnost manuálního spouštění. Tato funkce je v programu zastoupena tlačítkem OPEN. Toto řešení bylo zvoleno kvůli experimentální povaze projektu. Po úspěšném připojení na sériový kanál se automaticky načtou souřadnice z modulu přijímače a začne se načítat zobrazení souřadnic na mapovém podkladě. Tento mapový podklad je zobrazován ve formě foto mapy. Na mapách Google, na místě odkud postižený vyslal signál, se objeví červený bod, mapa se automaticky aktualizuje a ukazuje aktuální pozici sledovaného. Aktualizace mapy se provádí v rozmezí 30-60 s. Toto rozmezí je dáno hlavně rychlostí datového připojí hostitelského počítače k internetové síti a dále rychlosti počítače.

### **3. Závěr**

Možnosti dalšího rozvoje zařízení jsou v celku veliké. V první řadě by se nejspíše hodila celková miniaturizace celého zařízení, především modulu nouzového tlačítka. Dále by bylo vhodné připojit řídicí modul do GMS sítě, aby byla možnost zasílat informační zprávy přes SMS. Dle mého názoru se konstrukce vydařila nejen z pohledu programové vybavenosti, ale také z pohledu konstrukce. Byly splněny všechny podmínky, které jsem si na počátku stanovil. Také jsem se naučil nové programové možnosti, jak už rozšíření obzorů v používání standartních knihovních funkcí, tak zdokonalení v elektrotechnické části. Systém byl úspěšně sestaven a odzkoušen v předpokládaných provozních podmínkách. Během testování se v systému neobjevila žádná chyba a systém pracoval úspěšně celý den, kdy bylo prováděno závěrečné testování.

### **4. Použitá literatura**

#### **Internet:**

[http://www.avrfreaks.net](http://www.avrfreaks.net/) <http://pandatron.cz/> <http://www.atmel.com/> <http://en.wikipedia.org/wiki/XBee> <http://www.hw.cz/embedded/xbeexbee-pro-moduly-digi.html> <http://www.digi.com/xbee/> <http://www.gps.gov/> [http://cs.wikipedia.org/wiki/Global\\_Positioning\\_System](http://cs.wikipedia.org/wiki/Global_Positioning_System) [http://cs.wikipedia.org/wiki/Zem%C4%9Bpisn%C3%A9\\_sou%C5%99adnice](http://cs.wikipedia.org/wiki/Zem%C4%9Bpisn%C3%A9_sou%C5%99adnice)

#### **Knihy:**

LÁNÍČEK, R. *Elektronika – obvody – součástky – děje.* Praha: Nakladatelství BEN – technická literatura, 1998, ISBN 80-86056-25-2

#### **Datasheety:**

ftr-232 - [http://www.ftdichip.com/Support/Documents/DataSheets/ICs/DS\\_FT232R.pdf](http://www.ftdichip.com/Support/Documents/DataSheets/ICs/DS_FT232R.pdf)

At\_mega128 - <http://www.atmel.com/Images/doc2467.pdf>

X-bee - <https://www.sparkfun.com/datasheets/Wireless/Zigbee/XBee-Datasheet.pdf>

GPS -

[https://www.sparkfun.com/datasheets/GPS/Modules/LS20030~3\\_datasheet\\_v1.2.pdf](https://www.sparkfun.com/datasheets/GPS/Modules/LS20030~3_datasheet_v1.2.pdf)